# LEVEL 68

# **iviluation in PAGE PROCESSING SYSTEM UTILITY MANUAL**

# SUBJECT

Description of Software for the Support of the Honeywell Page Processing System on Multics

# SPECIAL INSTRUCTIONS

The software documented in this manual supports both the Honeywell Page Printing Sytem (PPS) and the Honeywell Page Processing System (PPS II).

Some sections of this manual are written for users already familiar with the procedures for making input/output tape attachments. The Multics I/O system is described in the MPM Reference Guide (Order No. AG91), and I/O module descriptions can be found in MPM Subroutines (Order No. AG93) and MPM Peripheral Input/Output (Order No. AX49).

#### SOFTWARE SUPPORTED

Multics Software Release MRS.O NIPOLOS IBM Support Release 3.21

ORDER NUMBER CJ97-00 May 19S0

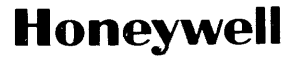

#### PREFACE

This document describes the current state of the Multics Page Processing System support. The software described here is compatible with NIPOLOS IBM support release 3.21. Changes in PPS software may have an effect on the Multics interface described here.

The software described in this manual was previously installed in the Multics experimental library. This is its first official release.

When the term Multics is used as a noun in this document, it is meant *to*  refer to the Multics operating system. Similarly, when the acronym PPS is used without parentheses, it is meant to refer to both the Page Printing System (PPS) and the Page Processing System (PPS II).

 $\sim$ 

(c) Honeywell Information Systems Inc., 1980 File No.: 1L13

 $\sim 10^7$ 

CJ97-00

 $\mathbf{S}^{\text{in}}_{\text{out}}$ 

 $\mathcal{A}(\mathcal{A})$  , and  $\mathcal{A}(\mathcal{A})$  , and  $\mathcal{A}(\mathcal{A})$ 

# CONTENTS

 $\bar{z}$ 

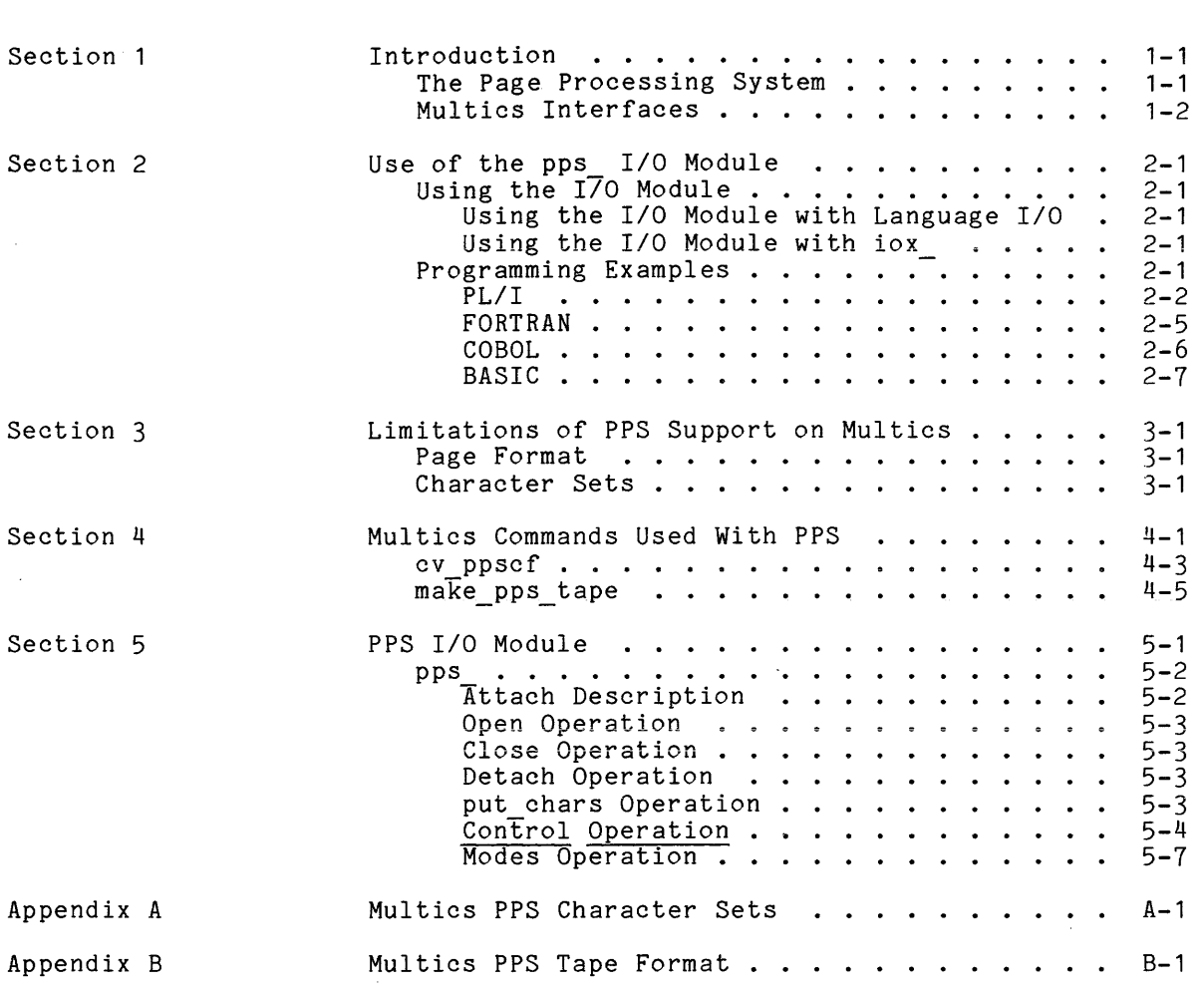

# ILLUSTRATIONS

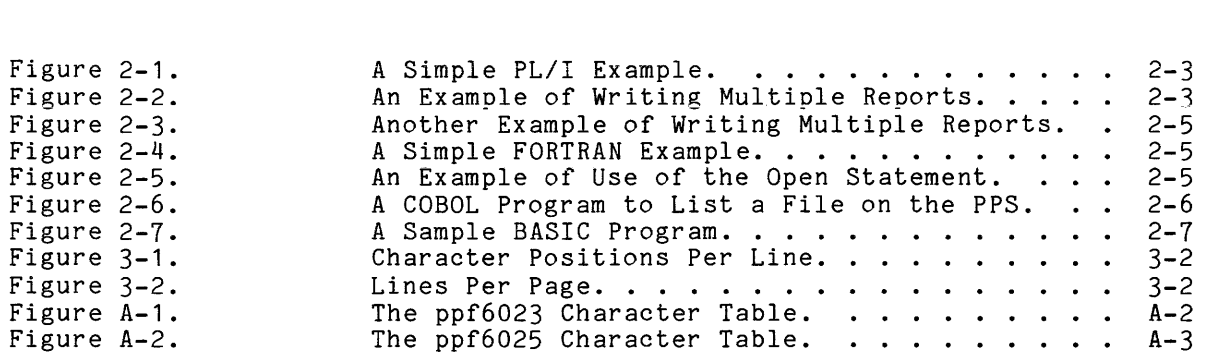

#### SECTION 1

#### INTRODUCTION

This document describes the software provided in the Multics system to support the Honeywell Page Processing System.

#### THE PAGE PROCESSING SYSTEM

The Page Processing System (PPS) is an off-line, non-impact printing system capable of printing up to 210 pages per minute (equivalent to 18,000 lpm). The PPS consists of one or more read-only tape drives, a system controller, a print unit, and one or more stacker units.

The read-only tape units are capable of reading tapes written at 556, 800, or 1600 bpi.

The system controller is a Honeywell 716 or Level-6 processor.

The print unit employs a fixed electrographic print mechanism that moves the paper at a constant rate of 30 inches per second (20 ips on slower models) past a format drum containing the image of a "preprinted form" for fixed data such as horizontal lines or company logo. This format drum is mounted by the operator.

After passing this drum the paper passes a print station capable of printing 132 character lines read from the input tape. This unit is capable of printing with 4, 6, 8, or 10 lines per inch vertically and 10 or 12 characters per inch horizontally. The print unit is also capable of printing up to 255 copies of a report while reading the input tape only once. Also included in the print mechanism is a paper cutter and hole punch which allow a variety of page sizes and punched hole configurations.

Each stacker unit provides 8 trays, each capable of holding up to 500 sheets. Stacker algorithms supported include stacking one report per tray, one copy per tray (for multiple copy reports), and simple overflow from one tray to the next with or without separator sheets (a separator sheet is a blank page slightly longer than a printed page).

#### MULTICS INTERFACES

Two user interfaces to the PPS are available on Multics. They are both described in this document. make\_pps\_tape command. They are: pps\_ *1/0* module and the

The first, the pps *1/0* module, requires the user to take an active part in the preparation of the PPS tape. The user (or user's program) must attach, open, write to, close and detach the *1/0* switch being used. This method also requires access to use a tape drive on the Multics system. Examples demonstrating the use of the pps *1/0* module are given in Section 2, and a complete description of the *1/0* module can be found in Section 5. A complete description of the make pps tape command can be found in Section 4.

the second interface, the make\_pps\_tape command, on the part of the user or the system administrator. access to write the PPS tape on the Multics system. requires no extra effort The user need only have

The *1/0* module approach is usually better for producing large reports because it offers the user maximum control over the PPS functions employed in the production of the output and does not require that an intermediate copy of the report be online. The make pps tape command allows individual users (or groups of users) with printable files to produce tapes that can be processed on a PPS system.

#### SECTION 2

#### USE OF THE pps I/O MODULE

The pps *lID* module is designed to give the user maximum control over the PPS reports produced. It provides for the generation of multiple report tapes while allowing full control over page format (i.e., page labels, indentation, channel stops, etc.).

# USING THE I/O MODULE

The pps *lID* module can be used with the *lID* features of the Multics programming languages or by calling the iox subroutine directly to produce tapes that can be printed offline on the Page- Processing System. There are no special restrictions on the number of reports per volume or the number of volumes per report.

#### Using the *1/0* Module with Language *1/0*

The pps *1/0* module should be used to attach and then open an *1/0* switch for each separate file being copied. The only opening mode supported is stream output. Each time the *1/0* switch is attached and opened a new report is started on the output tape. Once the report has been written on the pps tape, the I/O switch is closed and detached and is then ready for another report. Subsequent reports simply require that the user repeat this attach, open, write, close, detach sequence as often as necessary.

For multiple reports, each attachment except the last one should be made with the -retain all option. The last attachment should be made with the -retain none option. These attachments can also be made with the retain all and retain none control orders rather than the -retain control argument.

# Using the *1/0* Module with iox

When the iox subroutine is called directly, multiple report generation can be simplified greatly by using the new report control order. For details, see the example in figure 2-3 and the description of the new report control order in Section 5.

#### PROGRAMMING EXAMPLES

The examples that follow in this section show how a user can produce PPS output reports using the supported languages of Multics. See Section 5 for a complete description of the pps\_ *1/0* module.

The PL/I example in figure 2-1 is designed to transfer a single report to an output tape. It queries the user for two arguments: the name of the file to be printed and the tape on which the output is to be placed. The program opens the input and output files, reads and writes the text, and finally closes the two files.

The example of figure 2-2 shows the steps that must be taken to produce multiple reports on the same tape. The extra steps involved are required by the operation of PL/I *liD.* 

Figure 2-3 shows yet another method of producing multiple reports on the same tape, but it does not use the -retain all control argument. Instead it uses the control order new report, which is preferable because the program does not open and close the output file for each report and thus avoids the risk of leaving the output tape mounted but unattached.

```
example1: proc ();
```

```
dcl buffer char (1000) varying; <br>dcl com err entry options (variable);
dcl com_err_ entry options (variable);
dcl endfile-condition; 1* the end of file condition *1 
dcl endfile condition; <br>
dcl file name char (168); <br>
dcl input file;<br>
\frac{7}{4} file to be displayed */<br>
\frac{1}{4} the input file */<br>
\frac{1}{4} the input file */
dcl input file; \begin{array}{ccc} 1 & 0 & \text{if } 0 \leq 0 \\ 0 & 0 & \text{if } 1 \leq 0 \end{array} del output file \mathbf{f} and \mathbf{f} and \mathbf{f} and \mathbf{f} and \mathbf{f} and \mathbf{f} and \mathbf{f} and \mathbf{f} and \mathbf{f} and \mathbf{f} and \mathbf{f}dcl output file; 1* the output file *1 
dcl pl1 io $error code entry (file) returns (fixed bin (35));<br>dcl sysin input file;<br>/* user input */
dcl sysin input file; <br>del sysin input file; /* user_input */
dcl sysprint print file;<br>dcl tape_name char (32);
dcl tape name char (32); 1* reel-id of the output tape *1 
dcl undefinedfile condition;
```

```
put skip list ("File name ?"); 
get list (file name); 
on undefinedfile (input) begin; 
     call com err (p11 io $error code (input), "example1", 
          "Cannot-open input file. File name = ^a.", file_name);
     goto exit;
end; 
open file (input) title ("vfile_" || file_name) stream input;
revert undefinedfile (input);
```

```
put skip list ("Tape name ?"); 
get list (tape name); 
on undefinedfile (output) begin; 
end; 
     call com err (p11 io $error code (output), "example1", 
          "Cannot-open output file. Volume = "a", tape_name);
     close file (input);<br>close file (input);<br>goto exit;
open file (output) title ("pps -volume " | \cdot | tape name) print stream output ;
revert undefined file (output);
on endfile (input) goto all done; 1* watch for end of file *1 
do while ("1"b);
```

```
all done: 
          end; 
               read file (input) into (buffer); 1* get a line *1 
               write file (output) from (buffer); 1* and write it *1 
                                         1* we have read all data *1
```

```
close file (input), file (output); 1* close all files *1 
exit: return;
```
end example1;

Figure 2-1. A simple PL/I example.

example2: proc (); dcl buffer char (1000) varying; <br>dcl code fixed bin (35); <br><sup>1</sup>\* error code from dcl code fixed bin (35); *1\** error code from iox *\*1*  dcl com err entry options (variable);<br>dcl endfile condition; dcl endfile<sup>-</sup>condition; <br>dcl file name char (168); <br><sup>1\*</sup> file to be displayed \*/ dcl file name char (168); <br>dcl input file; <br><sup>1\*</sup> the input file \*/ dcl input file;  $\overline{1}$  and  $\overline{1}$  and  $\overline{1}$  an dcl output file; *1\** the output file *\*1*  dcl output opened bit (1) init ("U"O); *1\** ON => tape was opened once *\*1*  dcl pl1 io \$error code entry (file) returns (fixed bin (35));<br>dcl sysin input file;<br> $\frac{1}{4}$  user\_input \*/ dcl sysin input file;  $\overline{1}$  /\* user\_input \*/ dcl sysprint print file; *1\** user-output *\*1*  dcl tape name char (32); *1\** volume name for output tape *\*1*  dcl undefinedfile condition;  $4*$  in case of error  $*/$ TRY AGAIN: put skip list ("Tape name ?"); get list (tape\_name); do while ("1"b); put skip list ("File name ?"); get list (file name); if file name  $=$   $***$  then goto EXIT; on undefinedfile (input) begin; call com err (p11 io \$error code (input), "example2", "Cannot<sup>-</sup>open Input file. File name = "a.", ALL DONE: EXIT: end; file name); goto TRY\_AGAIN; end; open file (input) title ("vfile " || file name) stream input; revert undefinedfile (input); on undefined file (output) begin; end; call com err (p11 io \$error code (output), "example2", "Cannot-open output file. Volume = "a.", tape\_name); close file (input); goto EXIT; open file (output) title ("pps -volume " || tape\_name || " -ret all") print stream output ; revert undefined file (output); output opened =  $"1"b;$ on endfile (input) goto ALL DONE; /\* watch for end of file \*/ do while ("1"b); end; read file (input) into (buffer); *1\** get a line *\*1*  write file (output) from (buffer); *1\** and write it *\*1 1\** we have read all data *\*1*  close file (input), file (output); *1\** close all files *\*1*  if output\_opened then do; *1\** tape .ever attached? *\*1*  open file (output) title ("pps -volume " || tape name || " -ret none") print stream output; close file (output); end; return; end example2; Figure 2-2. An example of writing multiple reports.

```
example3: proc (); 
dcl buffer char (1000) varying; /* text buffer */ 
dcl com err entry options (variable);<br>dcl endfile condition;
dcl endfile<sup>-</sup>condition;<br>dcl file_name char (168);<br>\frac{7*}{10} file to be displayed */
dcl file_name char (168);<br>dcl input file;<br>\frac{1}{2} /* the input file */
dcl input file; \begin{array}{ccc} \text{dcl input file;} & & \end{array}<br>dcl output file; \begin{array}{ccc} & & \end{array} /* the output file */
dcl output file;<br>dcl output file;<br>\frac{1}{2} \frac{1}{2} \frac{1}{2} the output file \frac{1}{2}/
dcl iocbp ptr; <br>dcl iocbp ptr; /* output IOCB ptr */
dcl iox $control entry (ptr, char (*), ptr, fixed bin (35));
dcl code fixed bin (35); \overline{\hspace{1cm}} /* error code */
dcl pl1 io $error code entry (file) returns (fixed bin (35));
dcl pl1<sup>-</sup>io<sup>-</sup>$get iocb ptr entry (file) returns (ptr);<br>dcl sysin input file;<br>/* user input */
dcl sysin input file;<br>dcl sysprint print file;<br>
/* user_output */
dcl sysprint print file;<br>dcl tape name char (32);
                                                     /* reel-id of output tape */<br>/* in case of error */
dcl unde\overline{f}inedfile condition;
        put skip list ("Tape name ?"); 
        get list (tape name); 
        on undefinedfile (output) begin; 
                call com_err_ (pl1_io_$error_code (output), "example3",
                    "Cannot open output file. Volume = \texttt{a}", tape name);
                goto EXIT; 
            end; 
        open file (output) title ("pps_ -volume " || tape_name)<br>print stream output:
        revert undefined file (output);
        do while ("1"b); 
            put skip list ("File name ?"); 
            put skip fist ("File");<br>get list (file_name);
            get fist (file_name),<br>if file_name = "*" then goto ALL_DONE;
            on undefinedfile (input) begin; 
                    call com err (p11 io $error code (input), "example3", 
                        "Cannot open input file. File name = ^a.",<br>"Cannot open input file. File name = ^a.",
                    file name);<br>goto NEXT;
                end; 
            open file (input) title ("vfile " | \cdot | file name) stream input;
            revert undefinedfile (input);
            iocbp = p11 io $get iocb ptr (output); 
            call iox \frac{1}{2}control (Tocbp, "new report", null (), code);<br>if code \overline{C} = 0 then do;
            call lox scontrol (locpp, "new_repo;<br>if code <sup>\pi</sup>= 0 then do;<br>call com_err_ (code, "example3",
                    "Unable to begin new report."); 
                goto EXIT; 
            end; 
            on endfile (input) begin;<br>close file (input);
                                                    /* close this input file */
                    goto NEXT; 
                end; 
            do while ("1"b); 
                read file (input) into (buffer); /* get a line */ 
                write file (output) from (buffer); /* and write it */ 
            end; 
NEXT: end; 
ALL DONE: close file (output); /* close all files */ 
EXIT: return; 
   end example3;
```
Figure 2-3. Another example of writing multiple reports.

The FORTRAN example of figure 2-4 is simply a program to print the first 25 powers of 2. Before executing this program, the user must attach *1/0* switch file03 using the pps\_ *1/0* module with an io command, such as follows:

io attach file03 pps\_ w-100

where w-100 is the name of a tape volume. Another version of this program with the file attachment specified in an open statement is shown in figure 2-5. Note that this sample program always asks for tape volume w-100.

 $\mathcal{A}$  and  $\mathcal{A}$  are the set of the set of the set of the set of the set of  $\mathcal{A}$ 

do 10 i=1,25 10 write  $(03,11)i$ ,  $2**i$ <br>11 format(1x.i5.i12) format $(1x, i5, i12)$ stop end

# Figure 2-4. A simple FORTRAN example.

open (03,form="formatted",attach="pps w-100",mode="out",  $&\texttt{access="sequential")}$ <br>do 10 i=1,25

 $\sim 10^7$ 

 $\sim$   $\sim$ 

10 write  $(03, 11)i$ ,  $2**i$ <br>11 format(1x.i5.i12)  $format(1x,i5,i12)$ stop end

 $\sim 10^{10}$ 

Figure 2-5. An example of use of the open statement.

 $\sim 10^7$ 

 $\sim 10^7$ 

The COBOL example program in figure 2-6 reads the file attached to the insw *1/0* switch and writes the content of this file on the PPS tape. Before executing this program, the user must attach both insw and outsw *1/0* switches using an io command, such as follows:

io attach insw vfile xyz io attach outsw pps\_ w-100

where xyz specifies the file to be printed and w-100 is the name of a tape volume. Note that the COBOL program treats the PPS attachment as a printer and that the resultant report will be double spaced.

identification division. program-id. example6. environment division. configuration section. source-computer. Multics. object-computer. Multics. input-output section. file-control. select external pps assign to outsw-printer. select external qaz assign to insw; organization is stream. data division. file section. fd pps data record is pps-rec, label records are omitted. 01 pps-rec picture x(120). fd qaz data record is qaz-rec, label records are omitted. 01 qaz-rec picture x(120). working-storage section. procedure division. open-files. open input qaz. open output pps. loop. read qaz record; at end go to close-files. move qaz-rec to pps-rec. write pps-rec after advancing 2 lines. go to loop. close-files. close qaz, pps. stop run.

Figure 2-6. A COBOL program to list a file on the PPS.

The BASIC example program in figure  $2-5$ . volume w-l00. shown in figure 2-7 is the equivalent of the FORTRAN Note that this sample program always asks for tape

0010 file  $#1: ":foot pps_ - volume w-100"$  $0020$  for i = 1 to 25 0030 print #1: i; 2<sup>2</sup>i<br>0040 next i 0050 end

# Figure 2-7. A sample BASIC program.

 $\sim$   $\sim$ 

ä,

 $\sim 10^{-1}$ 

 $\bar{z}$ 

#### SECTION 3

#### LIMITATIONS OF PPS SUPPORT ON MULTICS

There are limitations placed on the Multics user by the PPS interface described in this document. Some are avoidable by extra user coding, some are due to limitations of the Multics PPS support software, others are due to the PPS system itself.

#### PAGE FORMAT

The page format limitations are due to physical limitations of the PPS hardware. The PPS line length is limited to 132 print positions. That is, no print line can represent more than 132 columns of printed output. The page length is limited to a maximum of 93 lines per printed page. These values may be restricted further, of course, by the physical page dimensions. Tables 3-1 and 3-2 show the line length and page length limits for all of the allowable page sizes.

#### CHARACTER SETS

In' all cases the Multics PPS support software attempts to produce PPS output that is visually similar to output produced by Multics on a terminal or line printer. With the PPF6025 hardware option on the destination PPS system almost all underscored text and many other overstruck character combinations are possible. If the user specifies the "-char table ppf6025" control argument in the pps attach description, any overstruck character combination that can be reproduced on the PPS will be accommodated. Any combination not representable on the PPS will be displayed as a special "black box" character. This "black box" character is just as its name suggests - a one character black rectangular box. With the standard PPS font (known as NIP optimized), any underscored text will have the underscores removed and any other overstruck character combinations that cannot be reproduced on the PPS will be displayed as a "black box".

It is possible, using the cv ppscf command, to define Multics ASCII strings (either single characters or sequences of overstruck characters) that represent any of the 8 bit characters of the PPS. See Section 4 for a description of cv ppscf and Section 5 for a description of the -char table control argument to the pps\_ *1/0* module.

 $\label{eq:1} \mathcal{P}(\mathcal{R}) =$ 

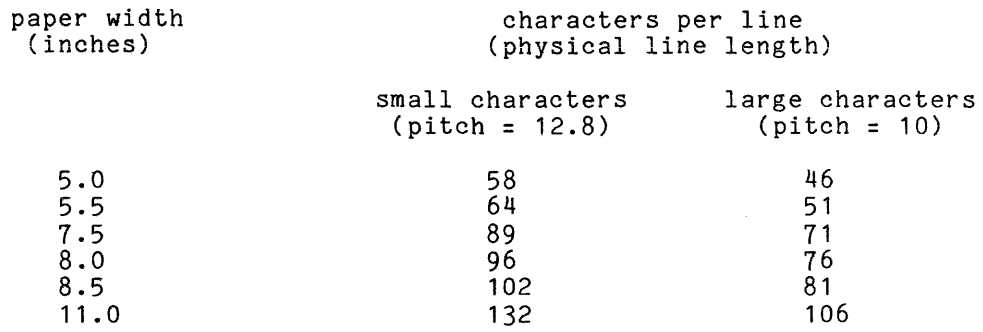

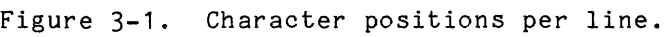

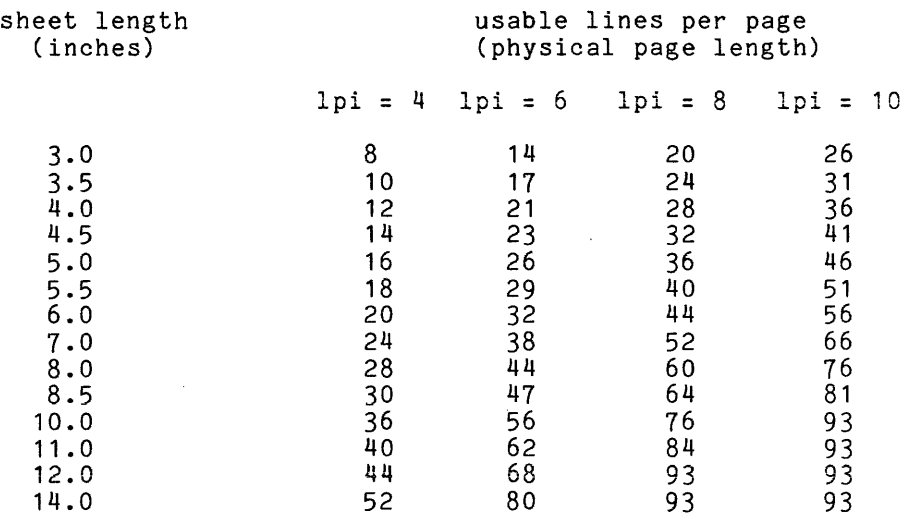

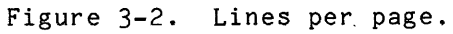

#### SECTION 4

#### MULTICS COMMANDS USED WITH PPS

The commands described in this section allow the user to create tables to control character conversions done by pps and to create listings tapes for printing on the PPS. The discussion below briefly describes the context of the various divisions of the command descriptions.

#### Name

The "Name" heading for each command lists the full command name and any abbreviated form. The name is usually followed by a discussion of the purpose and function of the command and the expected results from the invocation.

#### Usage

This part of the command description first shows a single line that demonstrates the proper format to use when invoking the command and then explains each element in the line. The following conventions apply in the usage line.

- 1. Optional arguments are enclosed in braces (e.g., {path}, {User\_ids}). All other arguments are required.
- 2. Control arguments are identified in the usage line with a leading hyphen (e.g., {-control args}) simply as a reminder that all control arguments must be preceded by a hyphen in the actual invocation of the command.
- 3. To indicate that a command accepts more than one of a specific argument, an "s" is added to the argument name (e.g., paths, {paths}, {-control\_args}).
- NOTE: Keep in mind the difference between a plural argument name that is enclosed in braces (i.e., optional) and one that is not (i.e., required). If the plural argument is enclosed in braces, clearly no equired). It the plural argument is enclosed in braces, clearly no<br>argument of that type need be given. However, if there are no braces. at least one argument of that type must be given. Thus "paths" in a usage line could also be written as:

path $1$  {path $2$  ... path $n$ }

The convention of using "paths" rather than the above is merely-a method of saving space.

Comments or clarifications that relate to the command as a whole are given under the "Notes" heading. Also, where applicable, the required access modes, the default condition (invoking the command without any arguments), and any special case information are included.

# Examples

The examples show different valid invocations of the command. exclamation mark (!) is printed at the beginning of each user-typed line. is done only to distinguish user-typed lines from system-typed lines. results of each example command line are either shown or explained. An This The

 $\mathcal{L}$ 

Name: cv ppscf

The cv\_ppscf command converts a data file known as a PPS character file into a source segment that is then assembled to create a PPS character table. This character table can then be used to control the translation of Multics ASCII characters and overstruck character sequences to PPS characters (a modified EBCDIC character set).

#### Usage

cv ppscf path {-control args}

#### where:

- 1. path
	- is the pathname of the PPS character file. If the suffix ppscf is not supplied it is assumed.
- 2. control args can be chosen from the following:
	- -list, -Is causes a listing file to be produced. The name of this file is the source path with the ppscf suffix replaced by the ppsctl suffix.
	- -long, -lg causes a message reporting the usage of the available positions in the character matrix to be printed.

#### Notes

Execution of this command results in the creation of a segment called path.alm. The .<br>assembler. The Order No. AK92. output segment aIm command is must then be assembled using the Multics ALM described in the MPM Subsystem Writers' Guide,

The PPS character file consists of lines of character definitions. The first line of the file is used to specify the default character and space character as two hexadecimal values separated by white space. The default character is used to represent any character or sequence that is not defined in the remainder of the character file. The space character defines the PPS equivalent for the ASCII space character. The remaining lines define Multics ASCII equivalents for the PPS characters (one definition per line).

A PPS character is defined by specifying the hexadecimal value for the character followed by the ASCII equivalent. This ASCII equivalent can be a series of ASCII characters, in which case the overstruck combination of these characters is defined. The sequence of ASCII characters can only contain printable characters.

A PL/I like comment can be specified at the end of any line in the PPS character file.

ş.

The delimiters used in parsing these definition lines are white space. This includes the characters space and horizontal tab.

The one restriction on any overstruck sequence that is being defined is that all subsets of the overstruck sequence must also be defined in the character file. This means that if a user is defining "A" overstruck with " "  $(i.e. "A")$  both " $A"$  and "" must also be defined in the character file.

#### Examples

Listed below is the input file for the cv ppscf command which defines three PPS characters (plus, minus, and underscore)-and all of their combinations as overstruck characters. The hexadecimal representation is that of the ppf6025 character table shown in figure A-2 in Appendix A.

ff 40 04 **+-** 6d 4e + 60 -  $\frac{31}{24}$  + *1\** define default and space characters \*/ *1\** now define PPS hex values for ASCII *\*1 1\** sequences listed *\*1* 

make pps tape

Name: make pps tape

The make pps tape command is a convenient means by which a user can create a magnetic tape which can be printed on the PPS.

#### Usage

make pps\_tape target\_spec paths

#### where:

1. target\_spec can be one of the following;

> -volume volume\_name, -vol volume\_name specifies the name of the tape volume to be used. (see Notes below).

-target description attach desc, -tds attach desc specifies the attach description to be used (See Notes below).

#### 2. path

is the pathname of a file to be processed.

#### Notes

If the -volume control argument is specified the make\_pps\_tape command attaches a uniquely named *1/0* switch using an attach description-of the form notative a dirightly named its safetime doing an abodon description of the form specIfied the make\_pps\_tape command will attach a uniquely named *1/0* switch using the attach description specified. Use of the -volume control argument is recommended rather than -target\_description because it is simpler.

#### Examples

In the following example all of the segments in the user's working directory with the suffix list will be written to tape 12763:

! make pps tape -vol 12763 [segs \*\*.list]

The next example shows the use of -target description:

! make pps tape -tds "pps 12763 -ct ppf6025" [segs \*\*.list]

 $\sqrt{ }$ 

#### SECTION 5

#### PPS *1/0* MODULE

This section describes the PPS *1/0* module. The description is similar to the I/O module descriptions found in MPM Subroutines (Order No. AG93) and MPM Peripheral Input/Output (Order No. AX49).

For a general description of the *1/0* system see "Multics InputlOutput System" in section V of MPM Reference Guide (Order No. AG91).

Name: pps\_

This I/O module attaches a uniquely named target I/O switch using the tape ibm I/O module, such that a tape suitable for processing on the PPS will be produced.

Entry points in this module are not called directly by users; rather the module is accessed through the I/O system.

#### Attach Description

The attach description has the following form:

pps\_ {volids} {-control\_args}

#### where:

1. volid is the name of a tape volume to be used for output.

2. control args

can be chosen from the following:

-bottom label XX, -blbl XX specifies that the string XX is to specifies that the string XX is to be used as a label at the bottom<br>of every page of output until it is modified by the page\_labels control order. is modified by the page\_labels

-char table XX, -ct XX specifies the pathname of the PPS character table to be used. The default character table is ppf6023 (see Appendix A). This character table is created using the cv ppscf command.

-density n, -den n specifies the density of the tape to be produced, where n can be either 1600 or 800. If this control argument is not given, the tape will be produced at 1600 bpi.

-label XX, -lbl XX specifies the string XX as a label at the top and bottom of every page until it is modified by the page\_labels control order.

-modes XX, -mds XX specifies the initial mode string XX to be used. Operation" below.) (See "Modes

-number n, -nb n specifies the file number at which this report is to begin. This control argument can be used to add new reports to an existing tape or overwrite specific reports on a tape (see tape\_ibm\_ in MPM Peripheral Input/Output, Order No. AX49, for details). Since a single attachment can result in multiple output files being placed on the tape, care must be taken when using this control argument.

- -retain XX, -ret XX specifies the disposition of the PPS tape on detachment of this switch. Valid values for XX are "all" and "none". The default is "none".
	- -top label XX, -tlbl XX -speclfies the string XX as a label to be used at the top of every page of output until it is modified by the page\_labels control order.
	- -volume XX, -vol XX specifies the tape volume XX as an output tape volume for the target attachment. This control argument must be used when a volume name begins with a hyphen  $(-)$ .

#### Open Operation

pps

The only opening mode supported is stream output. Opening the *1/0* switch results in the attachment and opening of the target switch.

#### Close Operation

Closing the *1/0* switch results in the closing and detachment of the target switch, thus terminating the current PPS output report.

#### Detach Operation

Detaching the *1/0* switch releases any temporary segments created during the attachment.

#### put chars Operation

The put chars operation formats the data into a form acceptable to the PPS and writes it on the output tape.

#### Control Operation

The *110* module supports the following control operations.

channel stops end of page  $get\_count$ get\_error\_count get<sup>-</sup>position insIde page new report outside page page labels paper info pps paper info reset retain all retain<sup>none</sup> runoutset position

In the descriptions below, info ptr is the information pointer specified in the iox \$control call. Unless specified otherwise, the *110* switch can be either open or closed when processing control orders.

channel stops

sets the software channel stops. following structure in which the (prt\_order\_info.incl.pI1): The info ptr must point to the channel<sup>-</sup> stops are specified

dcl channel stops(256) bit(16) based(info ptr) unaligned;

where:

channel stops defines which of the 16 possible channel stops have been set in each of the 256 possible lines on a physical page

end of page

positions the output to the end of the current page and writes the bottom page label if specified. The *liD* switch must be open.

get\_count

returns information about the current page format and print position.<br>The info ptr must point to the following structure point to the following structure (prt\_order\_Info.incl.pI1):

dcl 1 counts 2 line based(info ptr) aligned, fixed bin, 2 page length 2 lmarg 2 rmarg 2 line count 2 page\_count fixed bin, fixed bin, fixed bin fixed bin, fixed bin;

where:

line

is the current line number.

 $\sim$   $\sim$ 

 $\sim$ 

page length is the current page length. lmarg is the current left margin column. rmarg is the current right margin column. line count is the number of lines printed since the last reset. page count -is the number of pages printed since the last reset. get\_error\_count<br>is simply provided for compatibility with the printer software. The info ptr must point to the following return value info\_ptr must point<br>(prt\_order\_info.incl.pl1): dcl ret error count fixed bin based(info ptr); where ret error count is always returned as zero. get\_position returns the current print position and certain statistics. The to the info ptr must point to the following structure info\_ptr must point<br>(prt\_order\_info.incl.pl1): dcl 1 position data 2 line number 2 page<sup>-</sup>number 2 total\_lines 2 total-chars 2 pad where: line number based(info ptr) aligned, fixed bin( $\overline{3}5$ ), fixed bin(35), fixed bin(35), fixed bin(35), (4) fixed bin; is the current line on the page. page number is the current page number. total lines Is the number of lines printed since the last reset order. total chars Is the number of characters processed since the last reset order. pad is reserved for future use. inside page moves the current print position to the top of the next page. The I/O switch must be open. new report starts a new report on the current PPS tape. This implicitly does a reset control order. The *1/0* switch must be open.

outside page moves the current print position to the top of the next page. The *1/0*  switch must be open. page\_labels sets the current page labels. If the info ptr is null the page labels are reset and will not appear on output produced. If the endpage mode has been specified an error will result. To set page labels the info\_ptr must point to the following structure info\_ptr must point<br>(prt\_order\_info.incl.pl1): dcl 1 page labels 2 top\_label 2 bottom label where: top label based(info ptr) aligned, char $(136)$ . char(136); is the label placed at the top of every page. bottom label is the label placed at the bottom of every page. paper info sets the current page size. If an invalid paper size is specified an error will occur (see figure 3-1). The pitch is always set to 12.5 characters per inch by this control order. This order is supported for compatibility with the printer software. The info ptr must point to the following structure (prt order info.incl.pl1): dcl 1 paper info where: 2 phys page length 2 phys\_line\_length 2 lines\_per\_inch phys page length based(info\_ptr) aligned,<br>fixed bin, fixed bin, fixed bin, fixed bin; is the number of lines that would be printed on the page if all lines were printed (as when in ^endpage mode). phys line length is the number of print positions per line on the page. lines per inch Is the number of printed lines per inch of paper. pps paper info<br>- sets the page size being processed. This control order should be used rather than paper info whenever possible. The info ptr must point to the following structure (pps paper info.incl.pl1): dcl 1 pps paper info 2 sheet width 2 sheet<sup>-</sup>length 2 lines per inch 2 chars per inch aligned based(info ptr), fixed dec $(5,1)$ ,<br>fixed dec $(5,1)$ , fixed dec(5,1), fixed ded(5,1);

reset where: sheet width Is the width in inches of the paper to be used. Valid values are: 5.0, 5.5, 7.5, 8.0, 8.5, and 11.0. sheet length Is the length in inches of the paper to be used. Valid values are: 3.0, 3.5, 4.0, 4.5, 5.0, 5.5, 6.0, 7.0, 8.0, 8.5, 10.0, 11.0, 12.0, and 14.0. lines per inch Is the number of lines per inch. Valid values are: 4.0, 6.0, 8.0, and 10.0. chars per inch Is the number of characters per inch (pitch). Valid values are: 10.0 and 12.5. sets the default mode, and resets the number of lines printed and the number of characters processed. This control order is included to make programs written for printer software compatible with PPS software. retain all causes the retain all order to be passed to the target *1/0* switch. This causes the output tape to be retained when the *1/0* switch is detached. This control order should be used as described in Section 2. retain none resets **This control order should be used** as described in Section 2. runout causes all data buffered internally by the pps\_ *110* module to be written to the tape. set\_position - sets the info ptr control control software compatible with PPS software. Modes Operation line, page and character counts kept by the *1/0* module. The must point to the same structure as for the get position mass permotor one same seriascare as for one geo-perform. order is included to make programs written for printer

The modes operation is supported whenever the switch is attached. The recognized modes are listed below. These modes are also accepted following the -modes control argument in the pps\_ attach description.

default

resets all modes to their default values. This is equivalent to setting pl<PL>, <PL> is the current physical page length minus the number of lines per inch. the modes endpage, vertsp, edited, fold, ^esc, print, ll<LL>, inO, stopO where <LL> is the current physical line length and

pps

debug, debug causes the *1/0* module to enter debug mode. This mode is not recommended for users. (Default is ^debug.) edited, ^edited specifies that ASCII control characters that do not affect carriage or paper motion are to be escaped (e.g., \177 for DEL). Otherwise, these control characters are ignored. (Default is 'edited.) endpage,  $\text{endpage}$ specifies that when the normal printed area of a page is overflowed, printing is continued on the next page. Otherwise, text is printed on every line of the physical page. (Default is endpage.) esc, ^esc specifies that the special processing of the ASCII ESC character is to be enabled. (Default is ^esc.) fold, <sup>^fold</sup> inn lIn  $p1n$  $p11n$  $p$ ppl $\overline{p}$ specifies that lines that are longer than the line length are folded to the next line. Otherwise, such lines are truncated to n print positions (where n is the current line length). (Default is fold.) specifies that each line of output is to preceded by n spaces. (Default is in 0.) specifies the length in print positions of the output line. When an attempt is made to use more than n print positions on a line the remaining text is moved to the next line or discarded depending on the setting of the fold mode. (Default is 11 132.) specifies the length in lines of the printed page. When an attempt is made to print the n+1th line on the page a form feed character is inserted causing the output to proceed on a new page unless the end page mode is off. (Default is pI 60.) specifies the physical line length in characters. This value cannot be smaller than the line length. (See figure 3-1). (Default is pll 132.) specifies the physical page length in lines. This value must be chosen to correspond to a valid PPS paper size (see figure 3-2). (Default is ppl 64.) vertsp, 'vertsp performs the vertical tab and form characters are simply mapped into vertsp.) feed functions. Otherwise, these newline characters. (Default is In order to provide some compatibility with the printer software, some additional modes are supported: 1pg has no effect on the pps\_ *1/0* module.

non\_edited, ^non\_edited is the complement of edited (i.e., non edited =  $\text{`edited}$ ). noskip is the complement of endpage (i.e., noskip =  $\text{`endpage}).$ print, ^print has no effect on the pps\_ *1/0* module. single, <sup>single</sup> is the complement of vertsp (i.e., single =  $\texttt{`vertexp}).$ stopn -has no effect on the pps\_ *1/0* module. truncate, <sup>^</sup>truncate is the complement of fold (i.e., truncate =  $\text{fold}$ ).

#### Notes

Because the target *1/0* switch uses the tape ibm *1/0* module, the user's process may get queries from tape\_ibm\_. See Peripheral Input/Output (Order No.  $AX49$ ) for a description of tape\_ibm\_.

The volume names specified in the attach description are used in the order they appear in the attach description.

There are two character tables supplied as part of the released PPS software. They are ppf6023 and ppf6025. The ppf6023 character table contains 92 printable ASCII characters with all of the underscored characters mapped to remove the underscores. The ppf6025 character table contains these same 92 printable characters as well as these characters overstruck with the underscore character. For a full description of these character tables see Appendix A.

The *1/0* module may hold data in buffers between operations. For this reason no operations should be attempted on the target *1/0* switch while it is being used with the pps\_ *1/0* module.

```
pps
```
#### APPENDIX A

### MULTICS PPS CHARACTER SETS

There are two PPS character sets supported by the Multics package. The character set in figure A-1 is the ASCII character .<br>underscored characters (ppf6023). The second character set allows overstruck character sequences in addition to the characters in These additional characters are shown in figure A-2. PPS support set without a number of figure A-1.

The figures that follow show the correspondence between the PPS character set and the Multics ASCII character set. The PPS characters are shown in hexadecimal and the ASCII characters or character sequences are shown without backspaces. Figure A-1 for example shows that the ASCII string A is the same as the PPS character represented by C1(16).

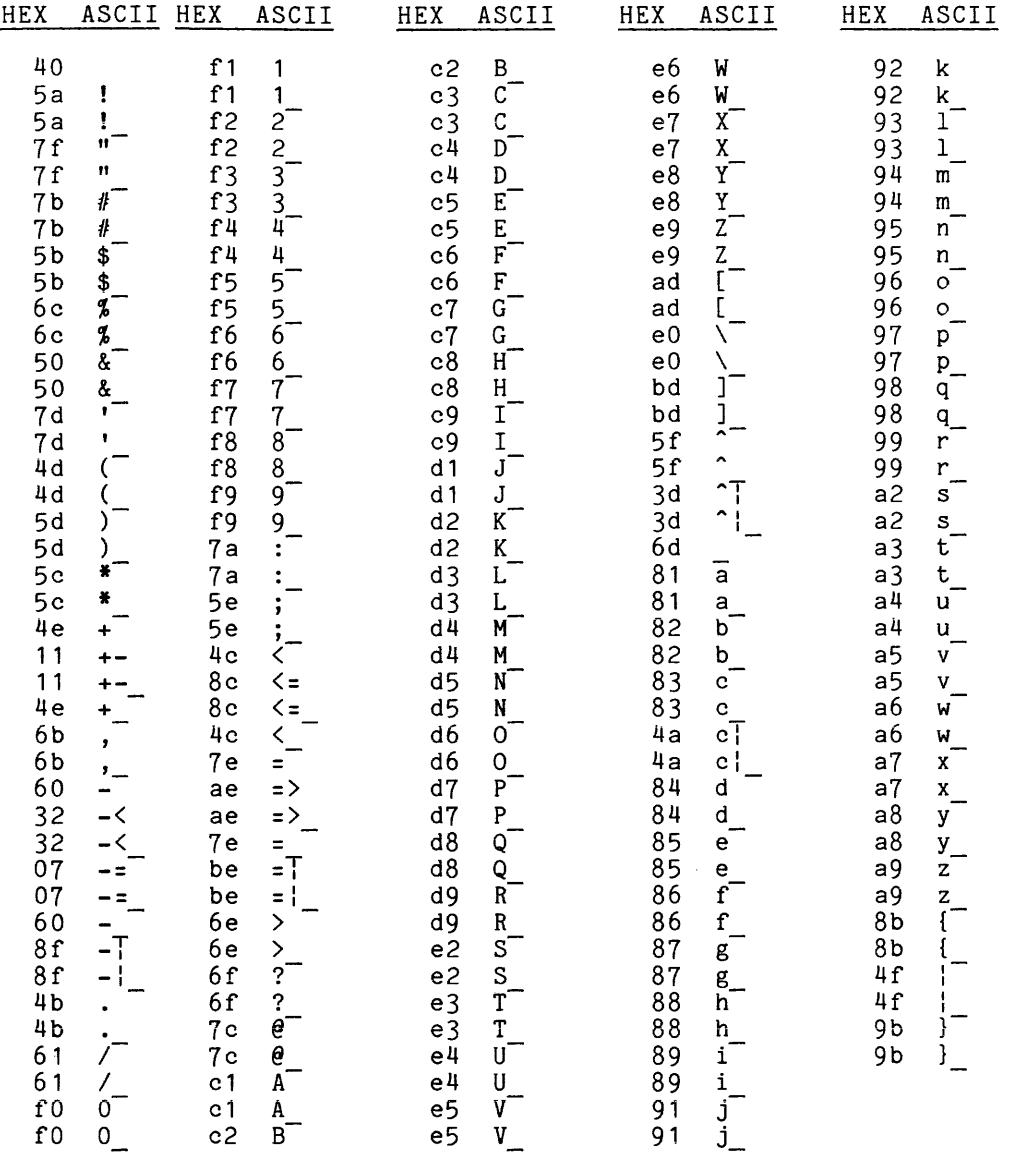

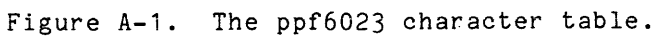

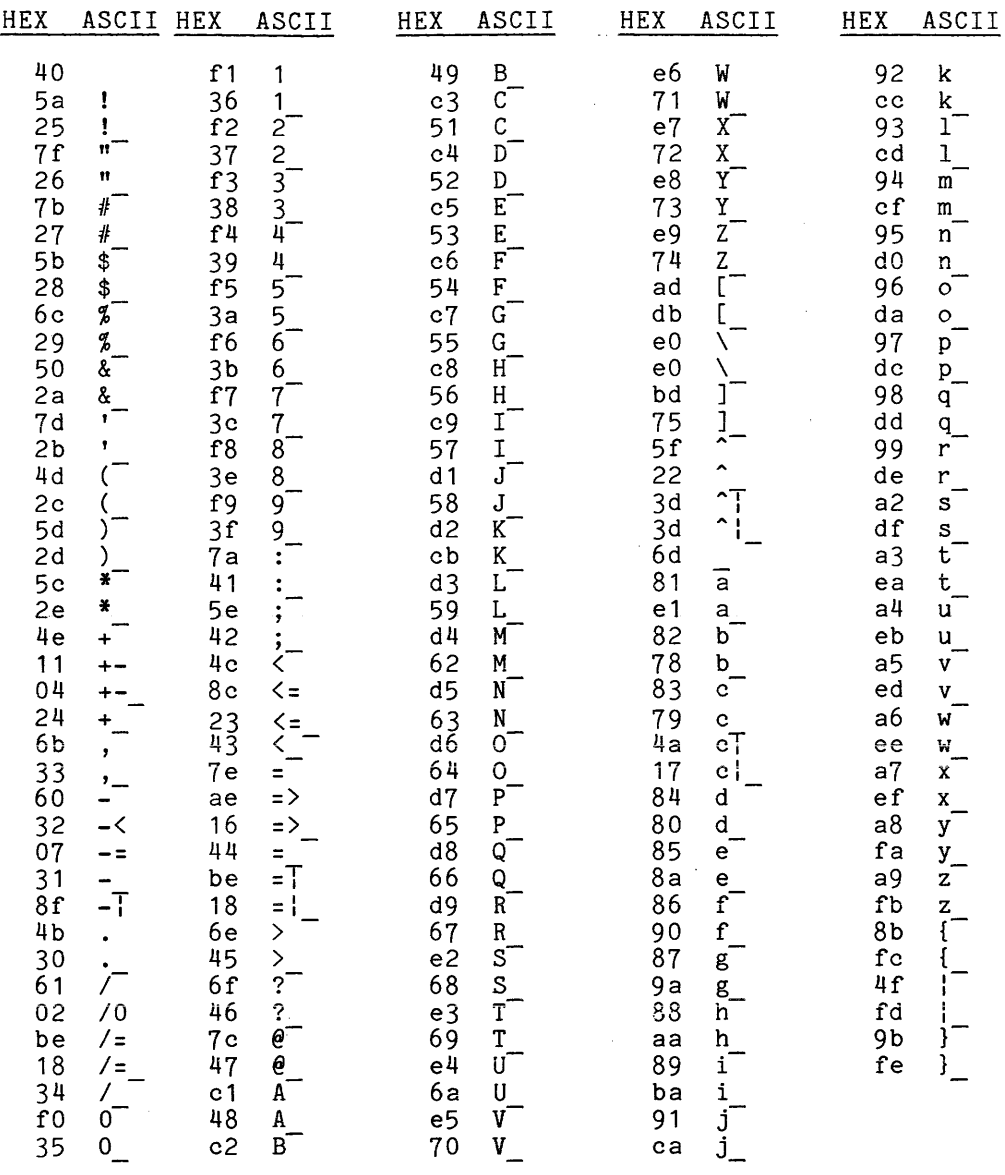

 $\label{eq:2.1} \left\langle \left\langle \phi_{\alpha} \right\rangle \right\rangle = \left\langle \left\langle \phi_{\alpha} \right\rangle \right\rangle + \left\langle \left\langle \phi_{\alpha} \right\rangle \right\rangle$ 

Figure A-2. The ppf6025 character table.

 $\label{eq:2.1} \begin{array}{c} \frac{1}{2} \left( \frac{1}{2} \right) \left( \frac{1}{2} \right) \\ \frac{1}{2} \left( \frac{1}{2} \right) \left( \frac{1}{2} \right) \left( \frac{1}{2} \right) \left( \frac{1}{2} \right) \end{array}$ 

#### APPENDIX B

# MULTICS PPS TAPE FORMAT

The tapes produced by the Multics PPS support package are described in detail in "OS and DOS Support for the Page Processing System" (Order No. AR86). This format in terms of a Multics tape\_ibm\_ attach description is:

tape\_ibm\_ -vol volid -format fb -rec 133 -block 1596 -mode ascii ...

The tape is written using the ASCII mode due to the fact that character translation to the PPS character set is accomplished using the PPS character table.

See MPM Peripheral Input/Output (Order No. AX49) for a complete See MPM Periphera<br>description of tape\_ibm\_.

 $\sim$   $\sim$ 

INDEX

B BASIC 2-7 black box 3-1 C channel stops 1-2 character conversion 3-3, 4-2 character file 4-2 character table 4-2, 5-2, 5-9, A-2,  $B-1$ COBOL 2-6 commands cv ppscf 3-1, 4-2  $max_{e}$ pps\_tape  $1-2$ , 4-4 cv ppscf command see commands font 3-1 FORTRAN 2-5 hole punch 1-1 *1/0* modules language *1/0 2-1*   $P\overline{L}/\overline{I}$  2-2 F H I pps 1-2, 2-2, 2-4, 2-5, 2-7, 4-5 ..<br>tapē\_ibm <sup>1</sup> 5-2, 5-9, B-1<br>vfilē\_ 2-2, 2-3, 2-4 indentation 1-2 iox\_ subroutine 1-2, 2-1, 5-4 L language *1/0*  see *1/0* modules make pps tape command see commands **see Multics interfaces**  Multics interfaces see commands make pps tape see 1/5 modules pps\_ multiple report tapes 1-2, 2-3, 2-4 multiple reports 2-2 o overstruck character 3-1, 4-2, 5-9 P page format 1-1, 3-1, 5-2 line length 3-1, 5-6, 5-8 page length 3-1, 5-6, 5-8 page labels 1-2 paper cutter 1-1 PL/I 2-1, 2-2, 2-3, 2-4 PPS components print unit 1-1 read-onlY tape drive 1-1 stacker unit 1-1 system controller 1-1 pps\_ see *1/0* modules preprinted form 1-1 print unit see PPS components R read-only tape drive see PPS components S separator sheets 1-1 stacker unit see PPS components system controller see PPS components

# **HONEYWELL 'NfORMAT'ON SYSTEMS**

**Technical Publications Remarks Form** 

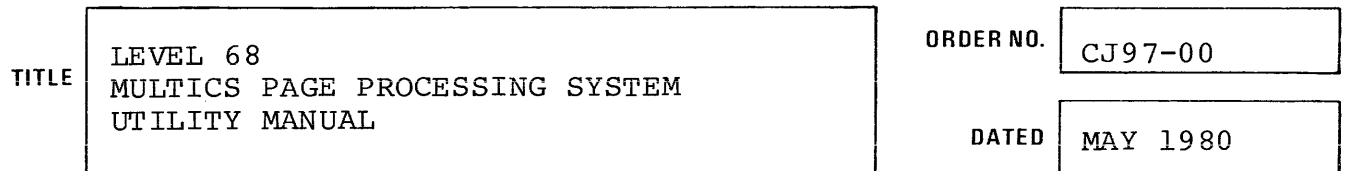

# **ERRORS IN PUBLICATION**

**SUGGESTIONS FOR IMPROVEMENT TO PUBLICATION.** 

Your comments will be investigated by appropriate technical personnel and action will be taken as required. Receipt of all forms will be acknowledged; however, if you require a detailed reply, check here. L

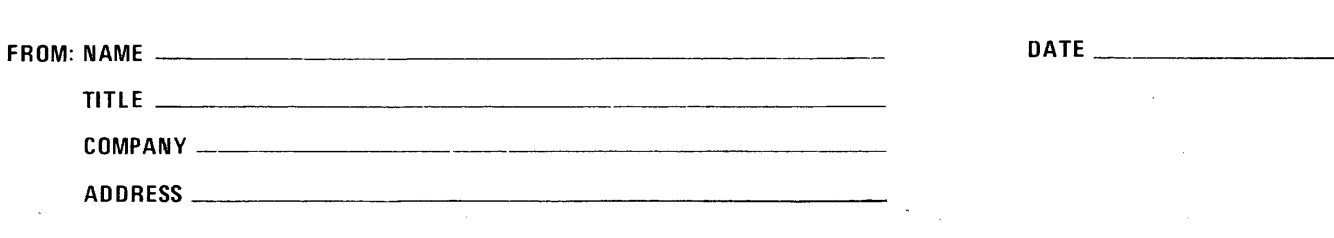

t I I J I I I

PLEASE FOLD AND TAPE-NOTE: U. S. Postal Service will not deliver stapled forms

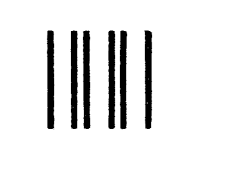

# **BUSINESS REPLY MAIL**

FIRST CLASS PERMIT NO. 39531 WALTHAM, MA02154

POSTAGE WILL BE PAID BY ADDRESSEE

**HONEYWELL INFORMATION SYSTEMS 200 SMITH STREET WALTHAM, MA 02154** 

**ATTN: PUBLICATIONS, MS486** 

# **Honeywell**

I I I I I I I I I I I I I I I

CUT ALONG-

I I I I I  $\frac{1}{2}$  $\mathsf{I}$  -  $\mathsf{I}$  $\frac{1}{2}$  $\frac{1}{4}$  $|$   $\subset$  $\begin{matrix} 1 & \overline{0} \\ 1 & \overline{u} \end{matrix}$ I I I i I I I I I I I  $\overline{\phantom{a}}$ I I I I I

NO POSTAGE NECESSARY IF MAILED IN THE UNITED STATES

# **Honeywell**

 $\sim$ 

**Honeywell Information Systems**<br>In the U.S.A.: 200 Smith Street, MS 486, Waltham, Massachusetts 02154<br>In Canada: 2025 Sheppard Avenue East, Willowdale, Ontario M2J 1W5<br>In the U.K.: Great West Road, Brentford, Middlesex TW8

27531, 5C580, Printed in U.S.A. CJ97-00